## **Using an external authentication system**

- [Configuring the Apache server](#page-0-0)
- $\bullet$ [Configuring VIVO](#page-0-1)
	- <sup>o</sup> [The name of the HTTP header that will hold the external user's network ID.](#page-0-2)
	- [Associating a User with a profile page.](#page-0-3)
- [More information](#page-1-0)

VIVO can be configured to work with an external authentication system like Shibboleth or CUWebAuth.

In order to effectively use an external authentication system, VIVO must be accessible only through an Apache HTTP server. The Apache server will be configured to invoke the external authentication system. When the user completes the authentication, the Apache server will pass a network ID to VIVO, to identify the user.

If VIVO has an account for that user, the user will be logged in with the privileges of that account. In the absence of an account, VIVO will try to find a page associated with the user. If such a page is found, the user can log in to edit his own profile information.

## <span id="page-0-0"></span>Configuring the Apache server

Your institution will provide you with instructions for setting up the external authentication system. The Apache server must be configured to secure a page in VIVO. When a user reaches this secured page, the Apache server will invoke the external authentication system.

For VIVO, this secured page is named: /loginExternalAuthReturn

When your instructions call for the location of the secured page, this is the value you should use.

## <span id="page-0-1"></span>Configuring VIVO

To enable external authentication, VIVO requires two values in the runtime.properties file.

<span id="page-0-2"></span>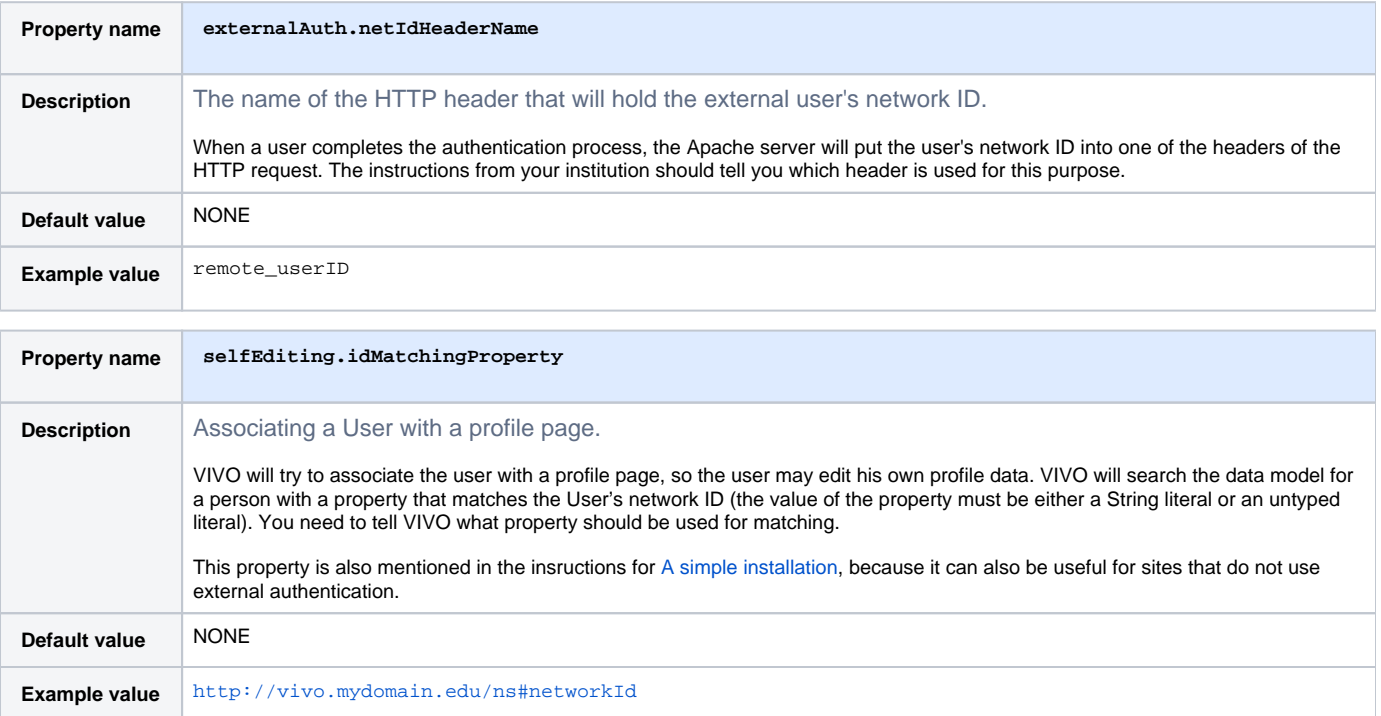

<span id="page-0-3"></span>Finally, you will need to provide text for the Login button.

To start the authentication process, the user will click on a button in the VIVO login form. You need to tell VIVO what text should appear in that button. In your theme, add a line to the all.properties file, like this one:

external login text =  $[the text for your login button]$ 

external\_login\_text = Log in using BearCat Shibboleth

The VIVO login form will display a button labelled "Log in using BearCat Shibboleth".

If your site supports additional languages, add lines to the corresponding files. For example, all\_es.properties might contain this line:

external\_login\_text = Entrar usando Shibboleth GatoOso

## <span id="page-1-0"></span>More information

You can find more technical details about the [Interface to external authentication systems](https://wiki.lyrasis.org/display/VTDA/Interface+to+external+authentication+systems).

Also, it may help to know [How are User Accounts associated with Profile pages?](https://wiki.lyrasis.org/pages/viewpage.action?pageId=77446909)